# **AT-530 User Manual**

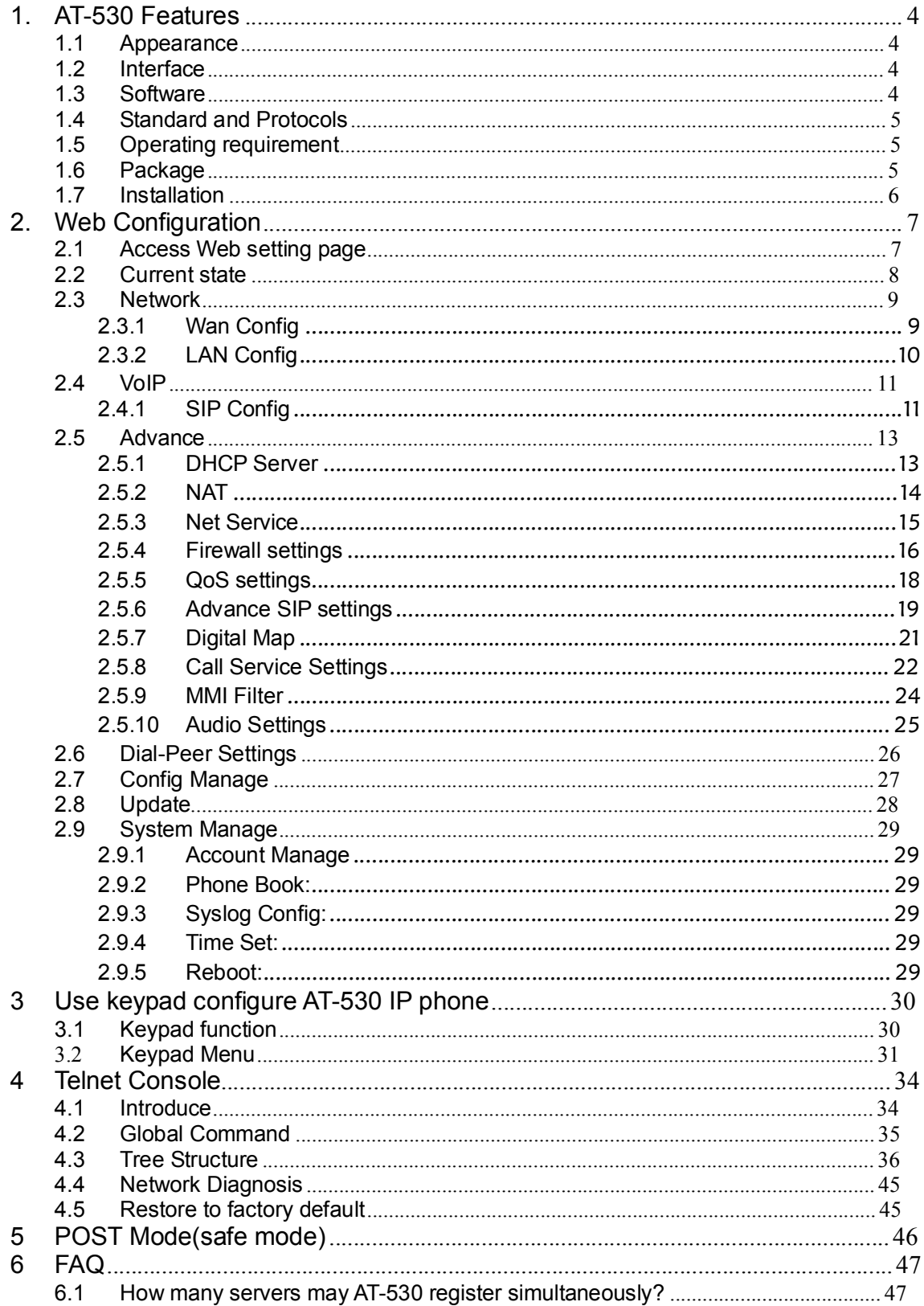

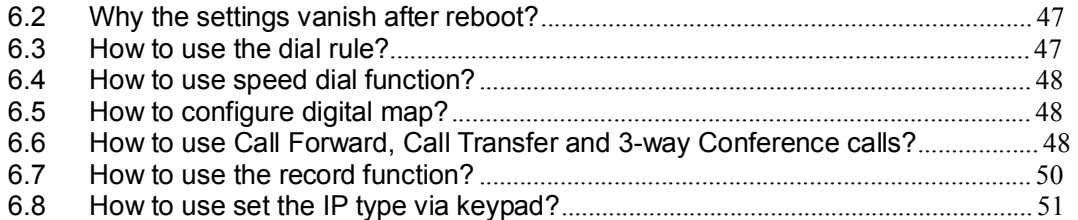

## **1. AT-530 Features 1.1 Appearance**

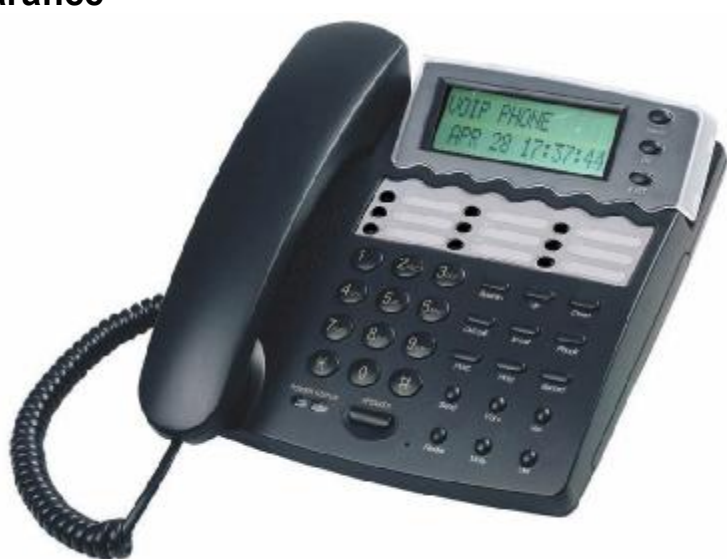

## **1.2 Interface**

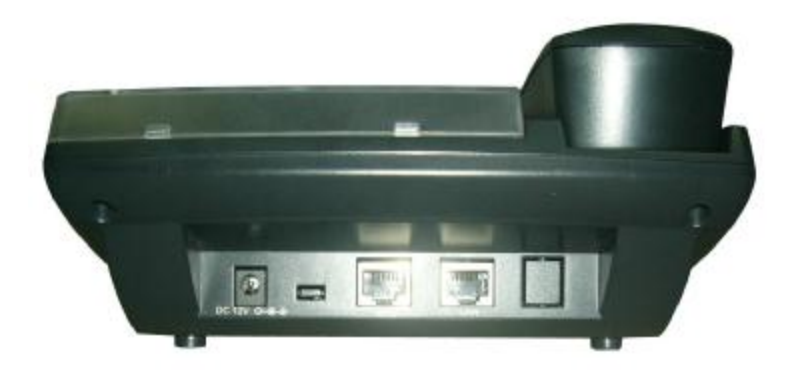

Power: Output Power:12VDC,800mA.

- WAN: RJ45 port.
- LAN: RJ45 port.

## **1.3 Software**

- Support two sip accounts at the same time.
- **•** Redundancies server support.
- NAT, Firewall.
- DHCP client and server.
- **•** Support PPPoE, (used for ADSL, cable modem connecting).
- Support major G7.xxx CODEC.
- VAD, CNG.
- G.165 compliant 16ms echo cancellation
- Tone generation and Local DTMF re-generation according with ITU-T
- $\bullet$  E.164 dial plan and customized dial rules
- **•** Hotline.
- Speed Dial
- Call Forward, Call Transfer, 3-way conference calls
- $\bullet$  Record
- $\bullet$  Caller ID display
- **DND(Do Not Disturb), Black List, Limit List**
- l Upgrade firmware through FTP, TFTP or HTTP,.
- Web management.
- **•** Telnet remote management.
- adjustable user password and super password

## **1.4 Standard and Protocols**

- l IEEE 802.3 /802.3 u 10 Base T / 100Base TX
- **•** PPPoE: PPP Protocol over Ethernet
- **DHCP Client and Server: Dynamic Host Configuration Protocol**
- G.711 u/a; G729, G7231 5.3/6.3 audio Codec
- $\bullet$  SIP RFC3261, RFC 2543
- **TCP/IP: Internet transfer and control protocol**
- **RTP: Real-time Transport Protocol**
- **RTCP: Real-time Control Protocol**
- VAD/CNG save bandwidth
- Telnet: Internet's remote login protocol
- **DNS: Domain Name Server**
- **TFTP: Trivial File Transfer Protocol**
- l HTTP: Hyper Text Transfer protocol
- FTP: File Transfer protocol

## **1.5 Operating requirement**

- Operation temperature: 0 to 40 $^{\circ}$  C (32 $^{\circ}$  to 104 $^{\circ}$  F)
- Storage temperature: -30° to 65° C (-22° to 149° F)
- Humidity: 10 to 90% no dew

## **1.6 Package**

- l Size: 338×220×85mm
- Packing List
	- $\checkmark$  One AT-530 IP phone
	- $\checkmark$  One Power adaptor
	- $\checkmark$  One CD

## **1.7 Installation**

Use ethernet cable to connect AT-530's LAN port and your computer. Set your computer's ip to the network 192.168.10.x or using dynamic obtain IP. Open your web browser and key in 192.168.10.1. Then you will see the logon page of AT-530, the default username and password is admin/admin for administrator and guest/guest for guest.

Set up page for VoIP use only:

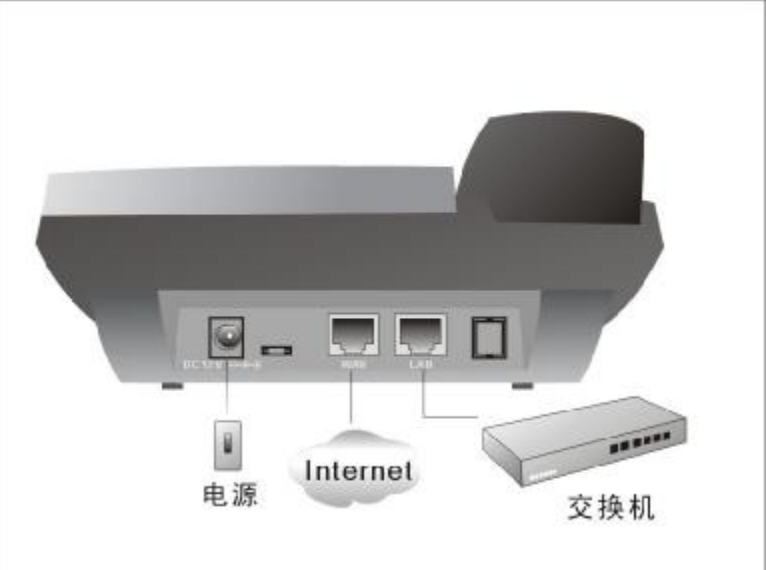

## **2. Web Configuration 2.1 Access Web setting page**

Enter AT-530 IP address in the web browser and press ENTER to go to the log on page, and key in the username and password to access AT-530 setting page. Default username and password is:

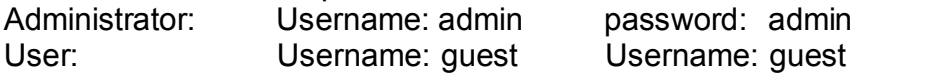

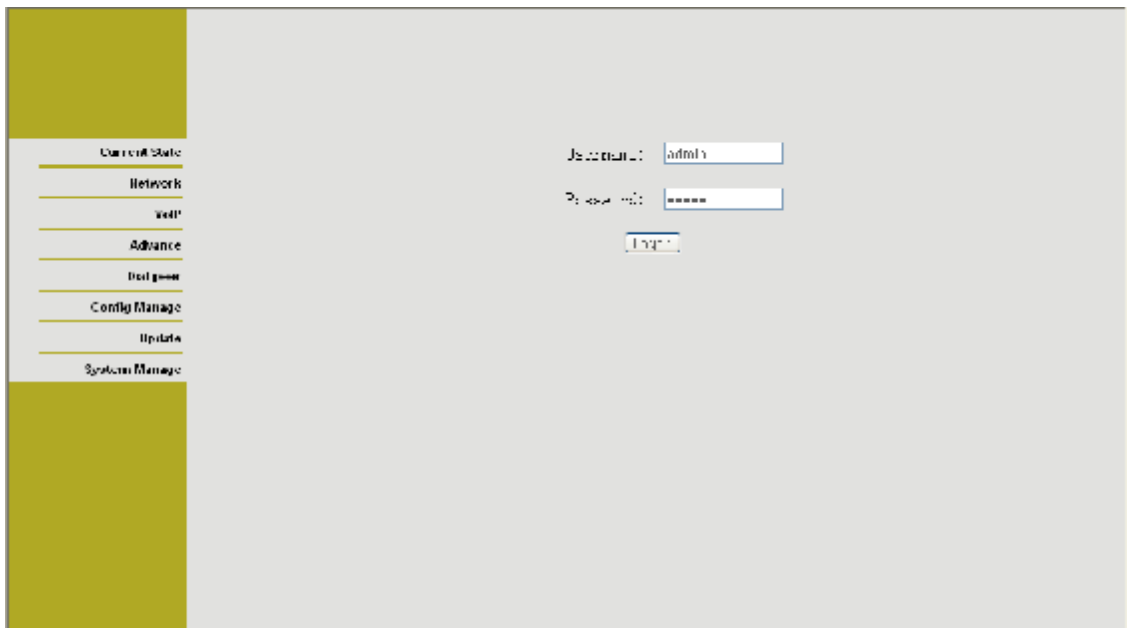

## **2.2 Current state**

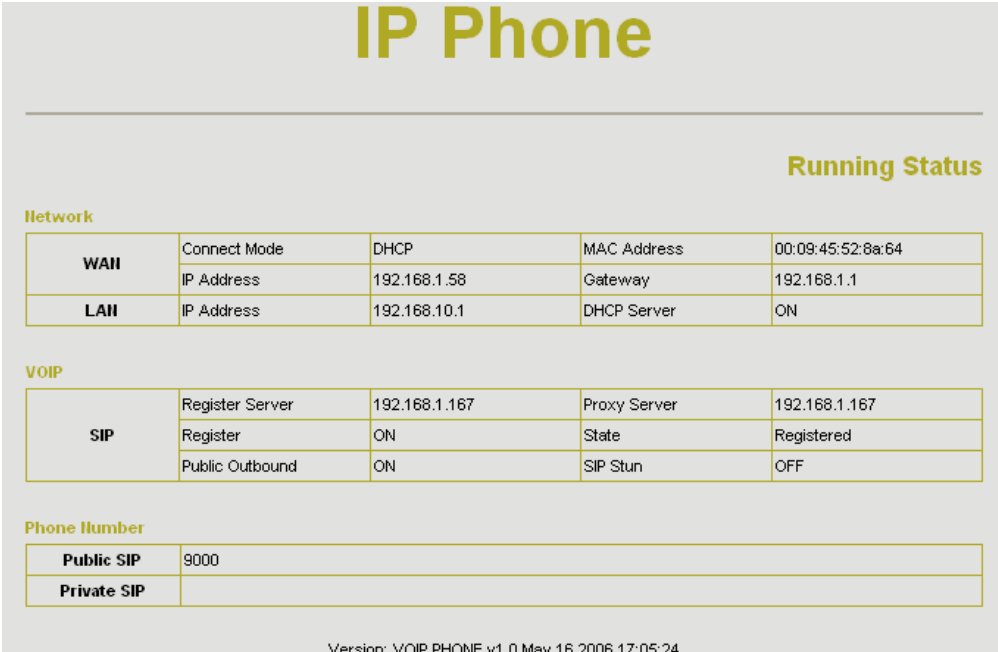

This page shows AT-530's running state.

Network shows the WAN and LAN port connecting state and current settings.

VoIP part show the working state of VoIP, you can see whether AT-530 has registered the public sip server or H323 server.

Phone Number shows the H323, public sip and private sip phone numbers.

#### **2.3 Network**

#### **2.3.1 Wan Config**

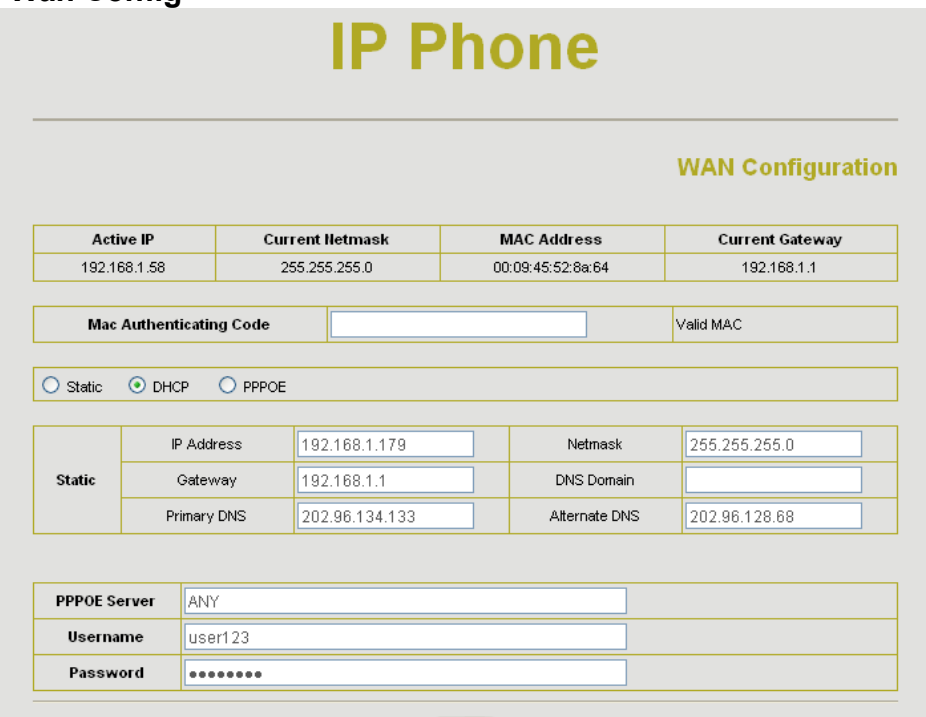

**Apply** 

WAN port network setting page.

Support static IP, dynamic obtain IP and PPPoE.

 $\triangleright$  Configure Static IP:

----Enable *Static*;

- ----Set AT-530's IP address in the *IP Address*;
- ----Set netmask in the *Netmask* field;
- ----Set router IP address in the *Gateway*;
- ----DNS Domain:

----Set local DNS server in the *Preferred DNS* and the *Alternate DNS*

- $\triangleright$  Configure to dynamic obtain IP
	- ----Enable *DHCP*;

If there is DHCP server in your local network, AT-530 will automatically obtain WAN port network information from your DHCP server.

#### ÿ Configure PPPoE:

----Enable *PPPoE*

----*PPPoE server*: Enter "ANY" if no specified from your ITSP.

----Enter PPPoE username and pin in the *username* and *password*.

AT-530 will automatically obtain WAN port network information from your ITSP if PPPoE setting and the setup are correct.

Notice: If user accesses the IP phone through WAN port. He/She should use the new IP address to access the IP phone when the WAN port address was changed.

## **2.3.2 LAN Config**

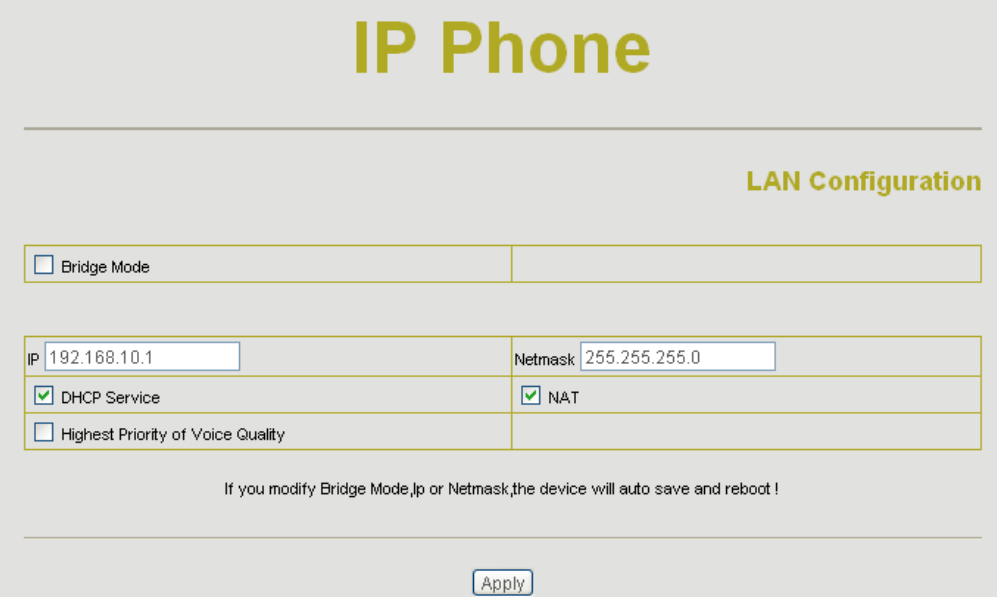

Bridge Mode: Enable this option to switch to bridge mode. IP phone won't assign IP for its LAN port in bridge mode and its LAN and WAN port will be in the same network. (This setting won't take effect unless you save the config and reboot the device)

- IP,Netmask: Set the IP and Netmask for the LAN
- DHCP Server: Enable DHCP service in LAN port
- NAT: Enable NAT.

Highest Priority of Voice Quality: Enable this option to guarantee voice quality. If there is high flux in the LAN port, AT-530 will limit the stream rate.

# **2.4 VoIP**

## **2.4.1 SIP Config**

#### **IP Phone SIP[Unregistered] Configuration** Register Server Addr 192.168.1.167 Proxy Server Addr Register Server Port 5060 Proxy Server Port Register Username 9000 Proxy Username Register Password  $......$ Proxy Password **Domain Realm Local SIP Port** 5060 **Phone Number** 9000 Register Expire Time 60 seconds RFC3261 V **Detect Interval Time** 60 **RFC Protocol Edition** seconds DTMF\_RELAY  $\checkmark$ **DTMF Mode User Agent** common  $\checkmark$ Enable Register Auto Detect Server Enable Pub Outbound Proxy Server Auto Swap

Apply

Setting page of public SIP server:

Register Server Addr: Register address of public SIP server Register Server Port: Register port of public SIP server Register Username: Username of your SIP account (Always the same as the phone number)

Register Password: Password of your SIP account.

Proxy Server Addr: IP address of proxy SIP server (SIP provider always use the same IP for register server and proxy server, in this case you don't need to configure the proxy server information. )

Proxy Server Port: Signal port of SIP proxy

Proxy Username: proxy server username

Proxy Password: proxy server password

Domain Realm: SIP domain, enter the sip domain if any, otherwise AT-530 will use the proxy server address as sip domain.

Local SIP port: Local SIP register port, default 5060

Phone Number: Phone number of your SIP account

Register Expire Time: register expire time, default is 600 seconds. AT-530 will auto configure this expire time to the server recommended setting if it is different from the SIP server.

Detect Interval Time: Co-work with the *Auto Detect Server*, if *Auto Detect Server* is enable, AT-530 will periodically detect if the SIP server is available according this setting.

RFC Protocol Edition: Current AT-530 SIP version. Set to RFC 2543 if the gate need to communicate to devices (such as CISCO5300) using the SIP 1.0. Default is RFC 3261.

Enable Register: Enable/Disable SIP register. AT-530 won't sent register info to SIP server if disable register.

DTMF Mode: DTMF signal sending mode: support RFC2833, DTMF RELAY (inband audio) and SIP info

Auto Detect server: co-work with *Server Auto Swap* and *Detect Interval Time*. Enable this option, AT-530 will periodically detect whether the public SIP server is available, if the server is unavailable, the AT-530 will switch to the back-up SIP sever, and continue detecting the public sip server. AT-530 will switch back to the primary SIP server if the server is available again.

Server Auto Swap: Please refer to *Auto Detect server* for detail. SIP(Default Protocol): Use SIP protocol as Default Protocol.

## **2.5 Advance**

#### **2.5.1 DHCP Server**

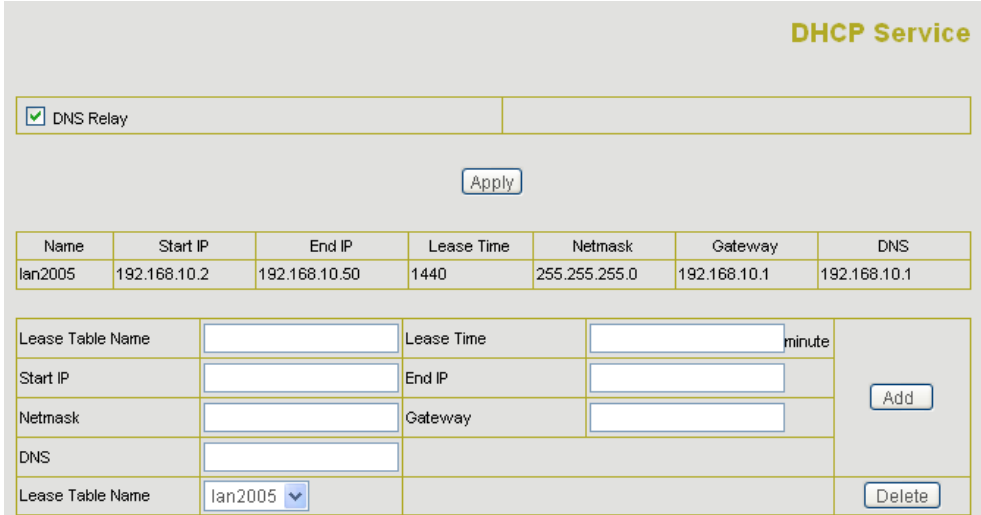

DHCP server manage page.

User may trace and modify DHCP server information in this page.

DNS Relay: enable DNS relay function.

User may use below setting to add a new lease table.

Lease Table Name: Lease table name.<br>Lease Time: DHCP server lease t DHCP server lease time.

Start IP: Start IP of lease table.

End IP: End IP of lease table. Network device connecting to the AT-530 LAN port can dynamic obtain the IP in the range between start IP and end IP.

Netmask: Netmask of lease table.

Gateway: Default gateway of lease table

DNS: default DNS server of lease table.

Notice: This setting won't take effect unless you save the config and reboot the device

## **2.5.2 NAT**

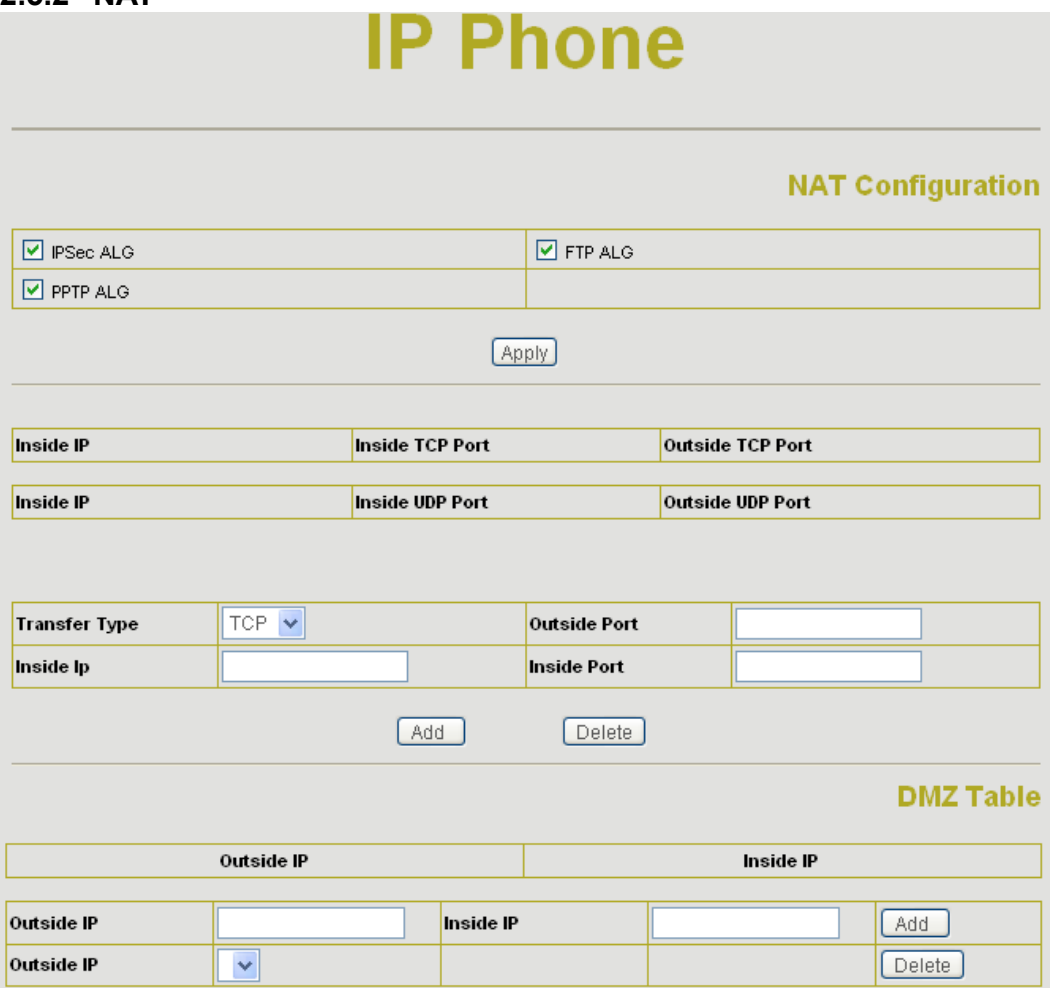

Advance NAT setting. Maximum 10 items for TCP and UDP port mapping.

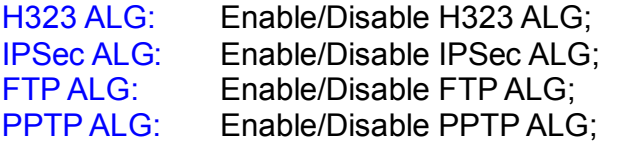

Transfer Type: Transfer type using port mapping. Inside IP: LAN device IP for port mapping. Inside Port: LAN device port for port mapping. Outside Port: WAN port for port mapping.

Click Add to add new port mapping item and Delete to delete current port mapping item.

#### **2.5.3 Net Service**

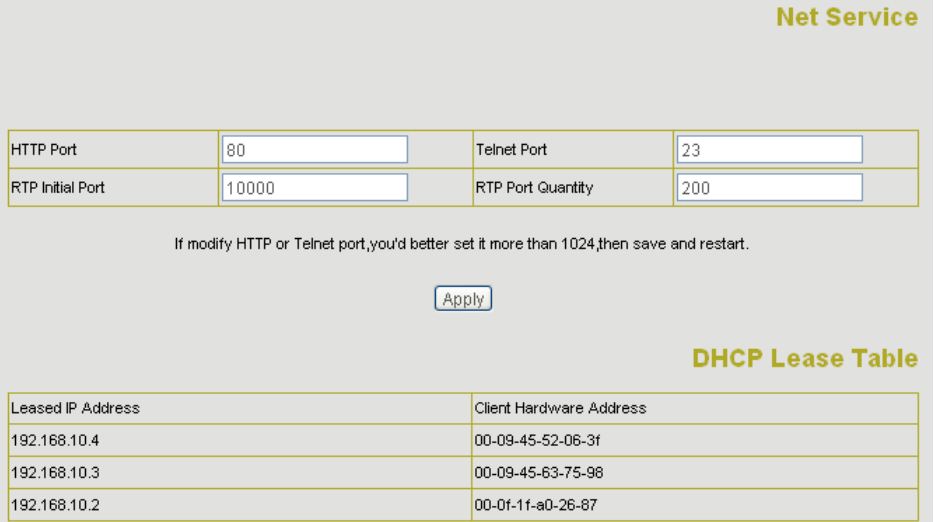

HTTP Port: configure HTTP transfer port, default is 80. User may change this port to enhance system's security. When this port is changed, please use http://xxx.xxx.xxx.xxx.xxx.xxx/ to reconnect.

Telnet Port: configure telnet transfer port, default is 23.

RTP Initial Port: RTP initial port.

RTP Port Quantity: Maximum RTP port quantity, default is 200

Notice:

Settings in this page won't take effect unless save and reboot the device.

If you need to change telnet port or HTTP port, please use the port greater than 1024, because ports under 1024 is system remain ports.

HTTP service if HTTP is set to 0.

#### **2.5.4 Firewall settings**

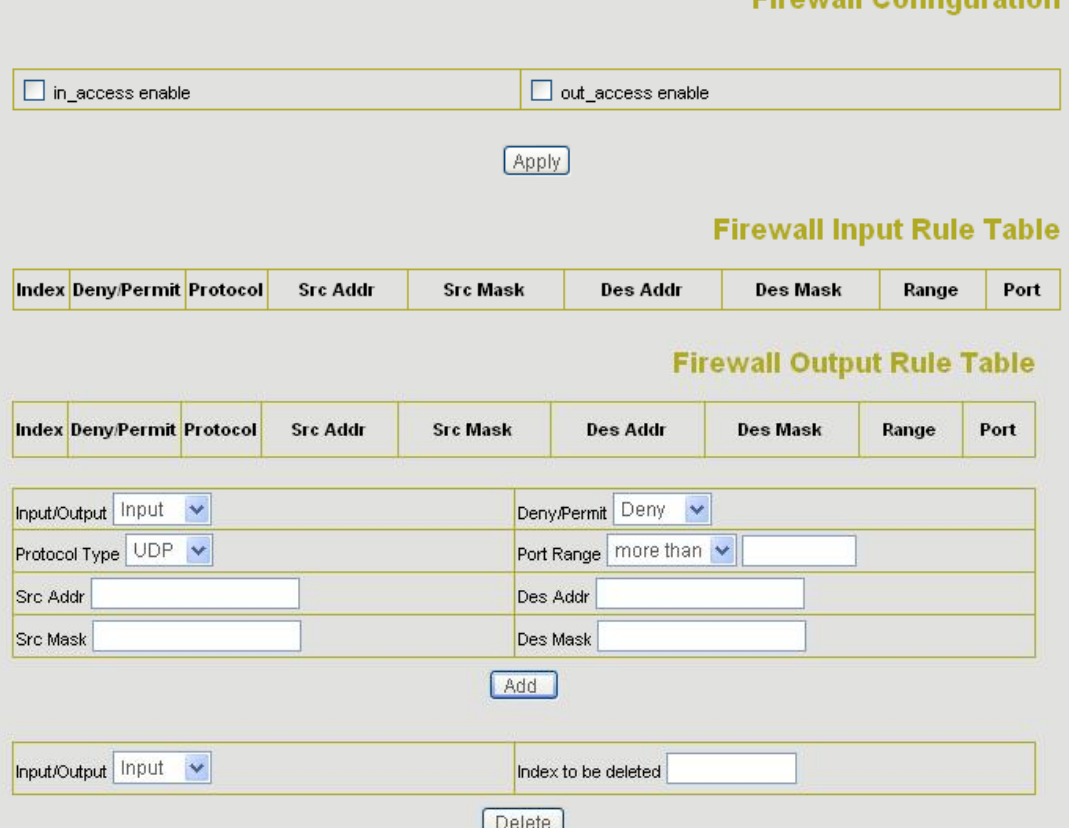

Firewall Configuration

Firewall setting page. User may set up firewall to prevent unauthorized Internet users from accessing private networks connected to the Internet (input rule), or prevent unauthorized private network devices to access the internet.

Access list support two type limits: input\_access limit or output\_access limit. Each type support 10 items maximum.

AT-530 firewall filter is base WAN port. So the source address or input destination address should be WAN port IP address.

Configuration:

in access enable enable in access rule out access enable enable out access rule Input/Output: specify current adding rule is input rule or output rule. Deny/Permit: specify current adding rule is deny rule or permit rule. Protocol Type: protocol using in this rule: TCP/IP/ICMP/UDP. Port Range: port range if this rule Src Addr: source address. Can be single IP address or network address. Dest Addr: destination address. Can be IP address or network address. Src Mask: source address mask. Indicate the source is dedicate IP if set to 255.255.255.255. Otherwise is network ID

Des Mask: Destination address mask. Indicate the source is dedicate IP if set to 255.255.255.255. Otherwise is network ID

## **2.5.5 QoS settings**

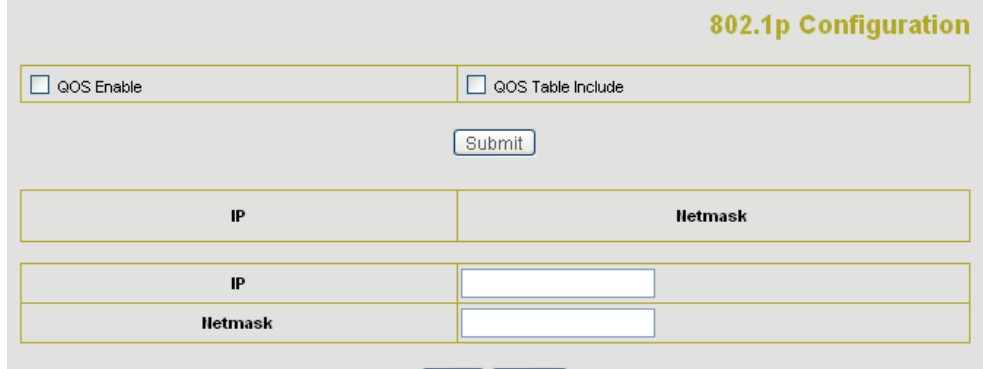

#### Add Delete

AT-530 IP phone implement QoS based on 802.1p, The QoS is used to mark the network communication priority in the data link/MAC sub-layer. AT-530 will sorted the packets using the QoS and sends it to the destination.

#### QoS Enable: Enable QoS service.

QoS Table Include: enable include QoS table, AT-530 will only provide QoS service to the network address included in the QoS table. Disable the option. AT-530 provides QoS service to the network address outside the QoS table.

QoS Table Item: user can set the QoS Table using IP and Netmask. the IP can be network address or dedicate IP address (set netmask to 255.255.255.255)

Delete QoS Table: enter the IP/Netmask configure and select delete to delete corresponding item.

#### **2.5.6 Advance SIP settings**

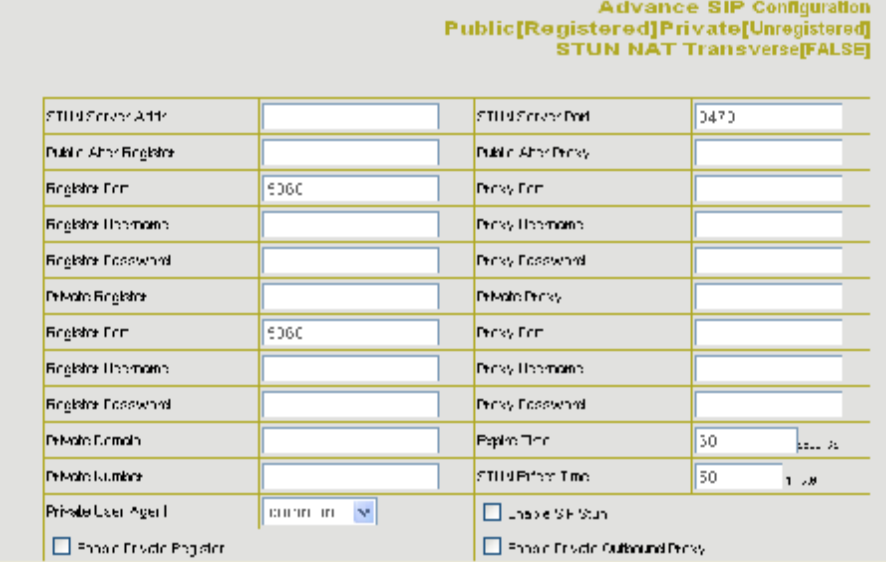

This page is used to set the private sip server, stun server, and back up sip server information.

STUN Server setting:

STUN Server Addr: configure stun server address; STUN Server Port: configure stun server port default 3478 STUN Effect Time: stun detect NAT type circle, unit: minute. Enable SIP STUN: enable/disable stun.

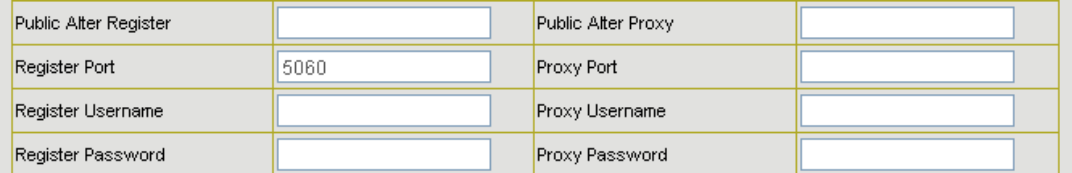

Public Alter Register: Public Alter server provide redundancy for the public server, if the public server is unavailable, AT-530 will use the alter server, and switch back to the public server when it is available. Account setting in public alter setting should be the same as the public server.

Please refer to SIP Config for the setting for how to set the public alter server.

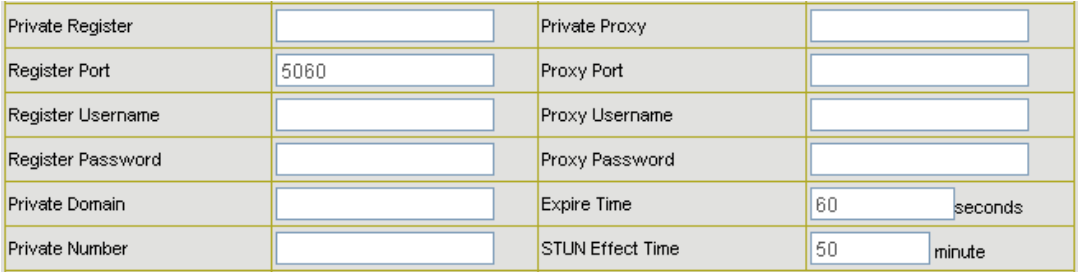

User can register two sip servers: public sip server and private sip server.these two sip servers are independent from each other and running in the same time.

For how to configure private sip server. Please refer to **SIP\_Config** 

#### **2.5.7 Digital Map**

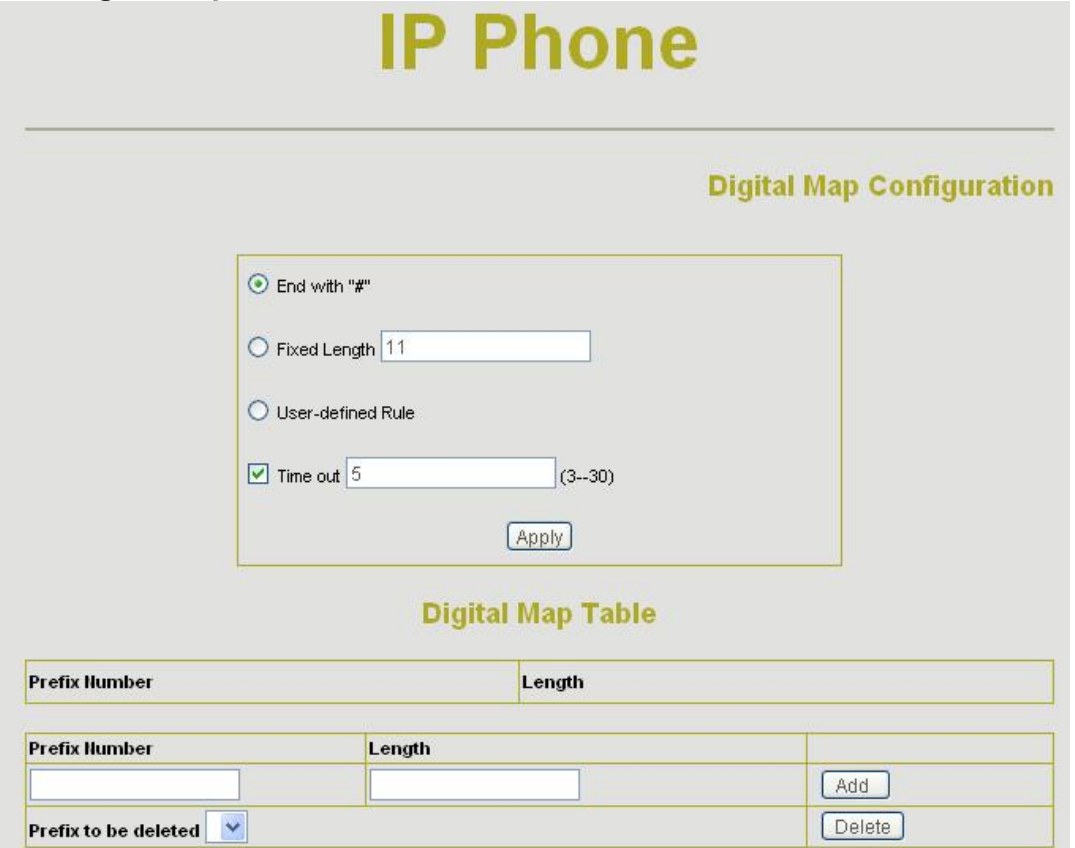

Digit map is a set of rules to determine when the user has finished dialing.

AT-530 support below digital map:

Digital Map is based on some rules to judge when user end their dialing and send the number to the server. AT-530 support following digital map:<br>----End With "#": Use # as the end of dialing.

----End With "#": Use # as the end of dialing.<br>----Fixed Length: When the length of the diali

When the length of the dialing match, the call will be sent.

----Timeout: Specify the timeout of the last dial digit. The call will be sent after timeout

----Prefix + Length: If the Prefix and Length match, the call will be sent.

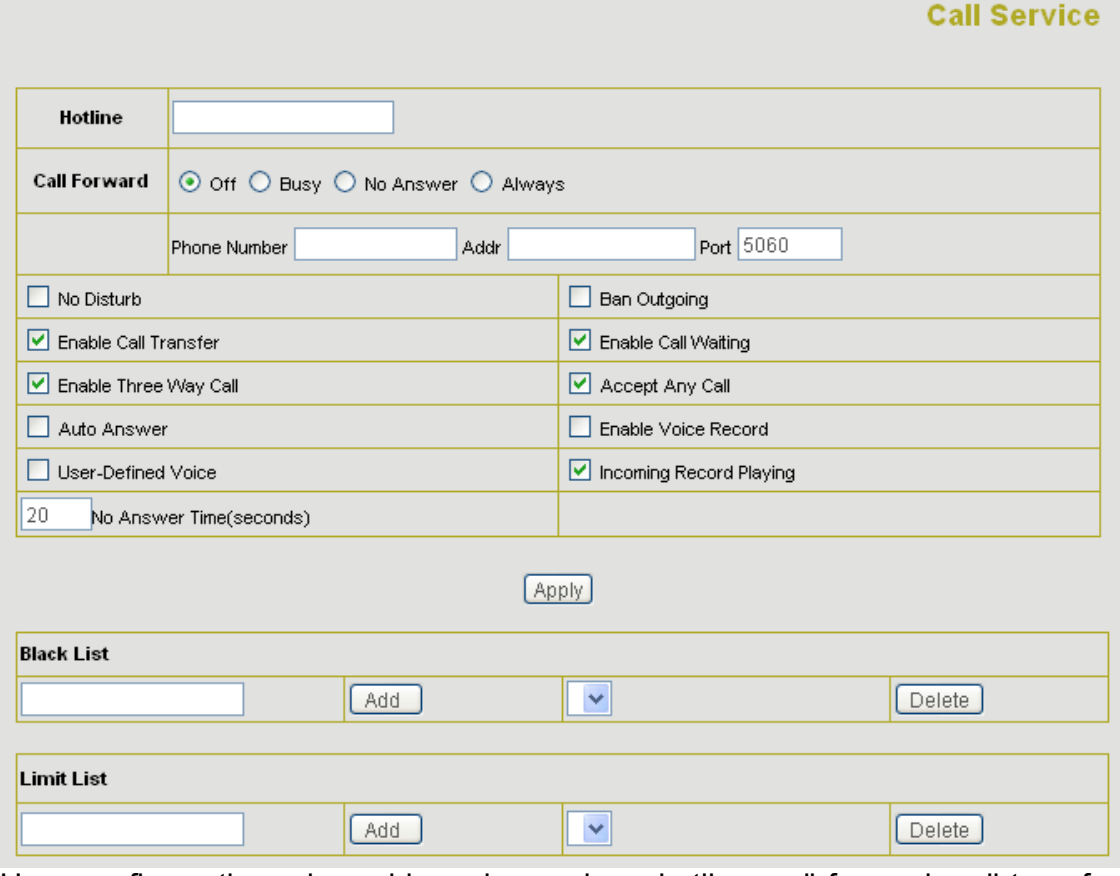

## **2.5.8 Call Service Settings**

User configure the value add service such as hotline, call forward, call transfer, 3-way conference call .etc in this page

Hotline: configure hotline number. AT-530 immediately dials this number after hook-off if it is set.

Call Forward: Please refer to Value add service for detail.

No Disturb: DND, do not disturb, enable this option to refuse any calls.

Ban Outgoing: Enable this to ban outgoing calls.

Enable Call Transfer: Please refer to Value\_add\_service for detail.

Enable Three Way Call: Please refer to Value\_add\_service for detail.

Enable Call Waiting: Enable/disable Call Waiting

Accept Any Call: If this option is disable, AT-530 refuse the incoming call when the called number is different from AT-530's phone number.

No Answer Time: no answer call forward time setting.

Auto Answer: Enable/disable auto answer function.

Enable Voice Record: Enable/disable answering machine function. Please refer to Record Function for detail.

User-defined Voice: Use customized greeting message.

Incoming Record Playing: simultaneously play the message when recording.

Black List: incoming call in these phone numbers will be refused.

Limit List: outgoing calls with these phone numbers will be refused

#### **2.5.9 MMI Filter**

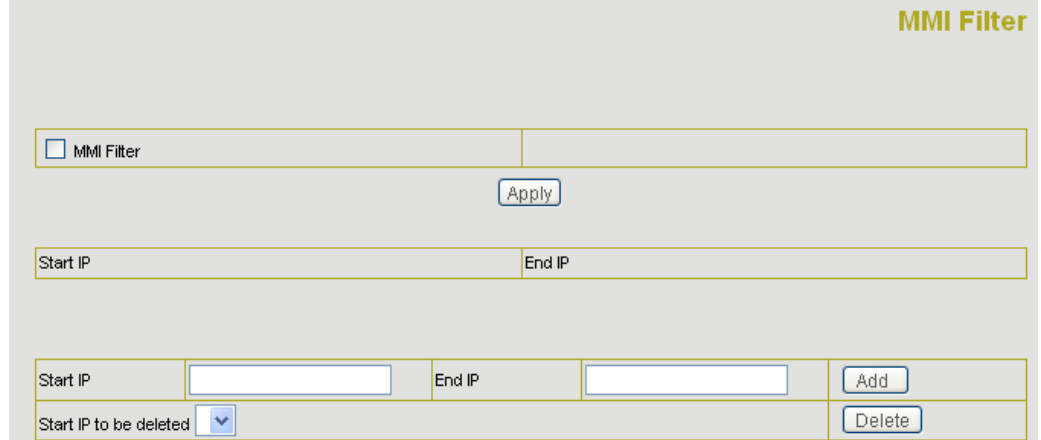

When MMI filter is enable. Only IP address within the *start IP* and *end IP* can access AT-530 IP phone.

MMI filter is used to make access limit to AT-530 IP phone.

#### **2.5.10 Audio Settings**

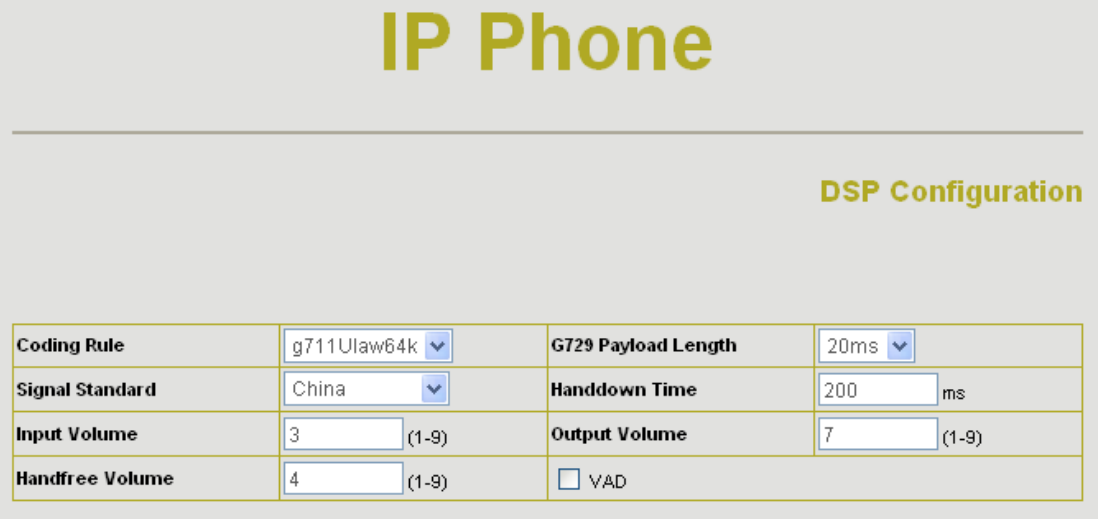

Apply

CODEC: select the prefer CODEC; support ulaw, alaw,G729 and G7231 5.3/6.3 Signal Standard: Signal standard for different area. Input Volume: Handset in volume. Output Volume: Handset out volume. Handfree Volume: Hand free volume Handdown Time: hand down detect time. G729 Payload Length: G729 payload length VAD: Enable/disable Voice Activity Detection

# **2.6 Dial-Peer Settings**

#### **Dial-Peer**

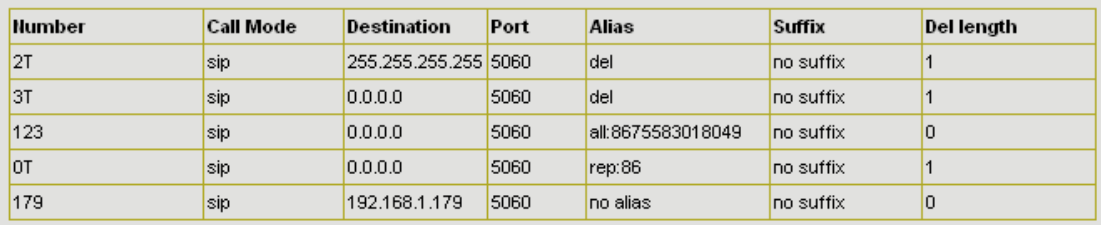

Add Delete Modify 2T V

Please refer to **How to use dial rule** for detail.

## **2.7 Config Manage**

Save Config: save current settings. Clear Config: restore to default settings.

Notice: clear config in admin mode, all settings restores to factory default; clear config in guest modem, all settings except H323, sip, advance sip restore to factory default.

## **2.8 Update**

Web Update: Update IP phone's settings or firmware. Firmware file is .z extension when configure file is .cfg extension, AT-530 will auto select configure update or firmware update according the extension.

TFTP/FTP Update: upload/download the configure file with FTP or TFTP server. or download firmware from FTP or TFTP server

# **2.9 System Manage**

# **2.9.1 Account Manage**

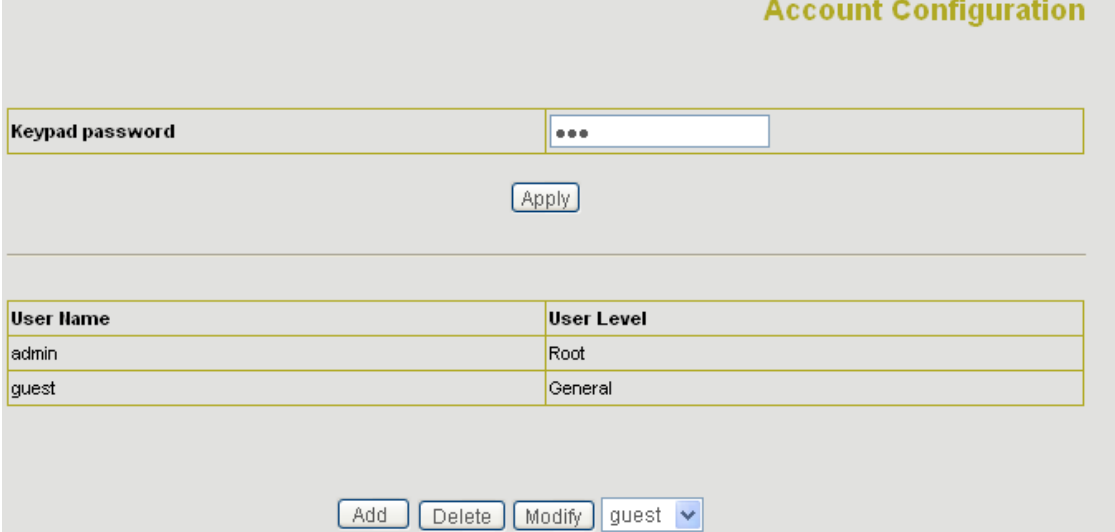

Set web access account or keypad password of AT-530.

#### **2.9.2 Phone Book:**

#### **2.9.3 Syslog Config:**

#### **2.9.4 Time Set:**

#### **2.9.5 Reboot:**

Reboot IP phone, some setting needs to reboot to make it works. Please always save config before reboot, otherwise the setting will return to previous setting.

# **3 Use keypad configure AT-530 IP phone**

# **3.1 Keypad function**

User can configure AT-530 through its keypad. List below is the keypad function

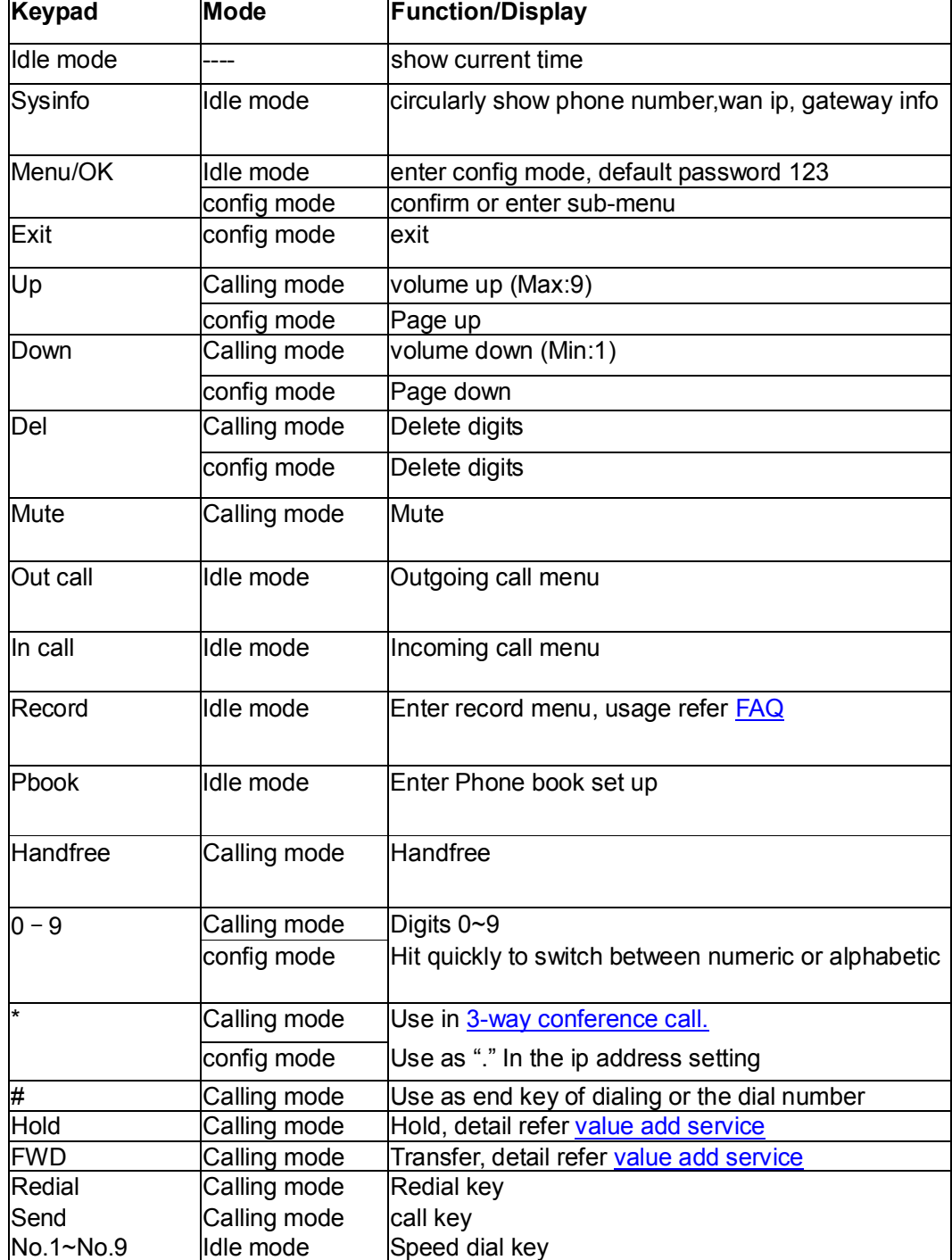

## 3.2 **Keypad Menu**

User may use **SET, Menu/ok, Exit, Vol+**, **Vol-** to config AT-530 detail setting. Press **Menu/ok** to enter config mode, and the default password is 123.

Below list the keypad menu of AT-530

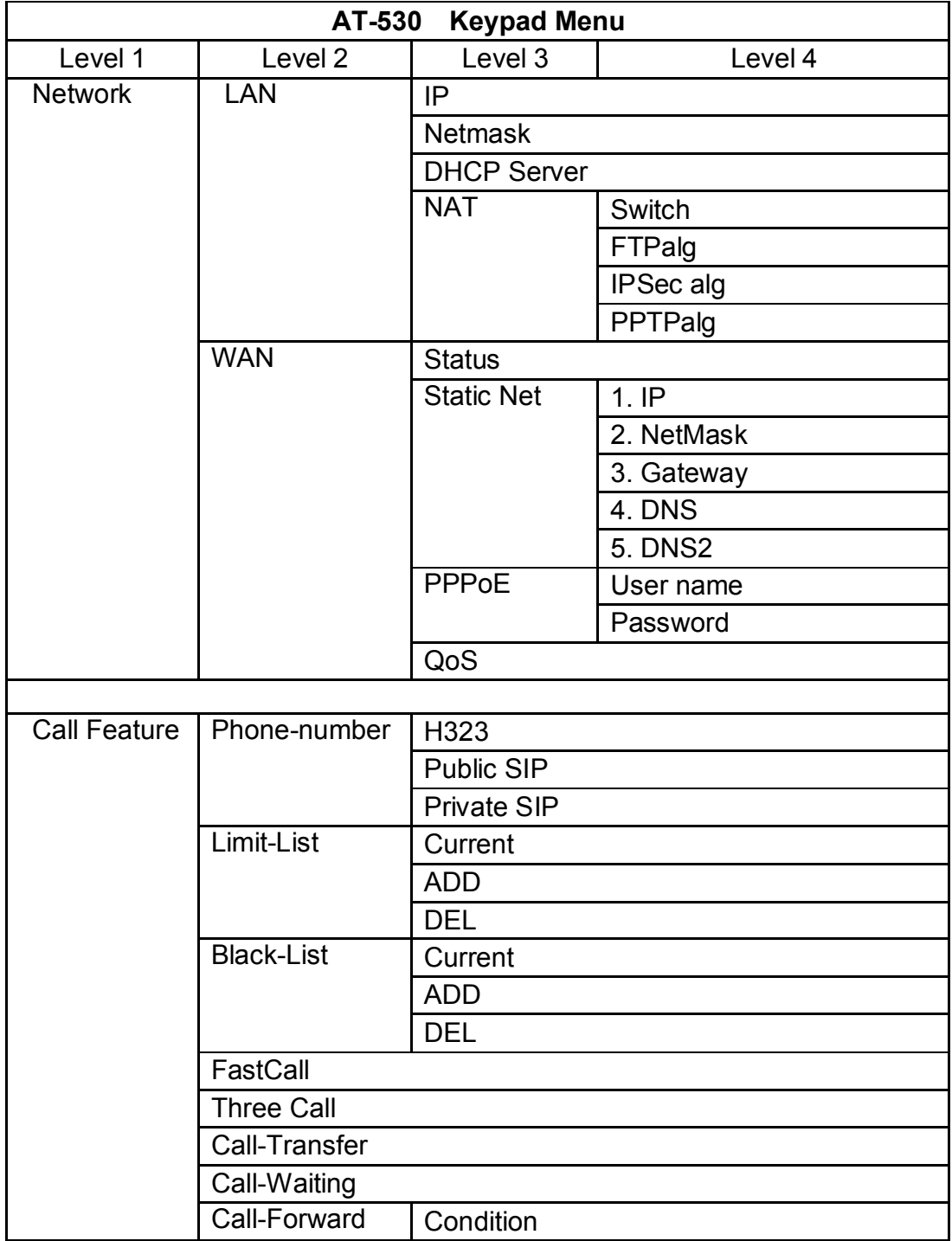

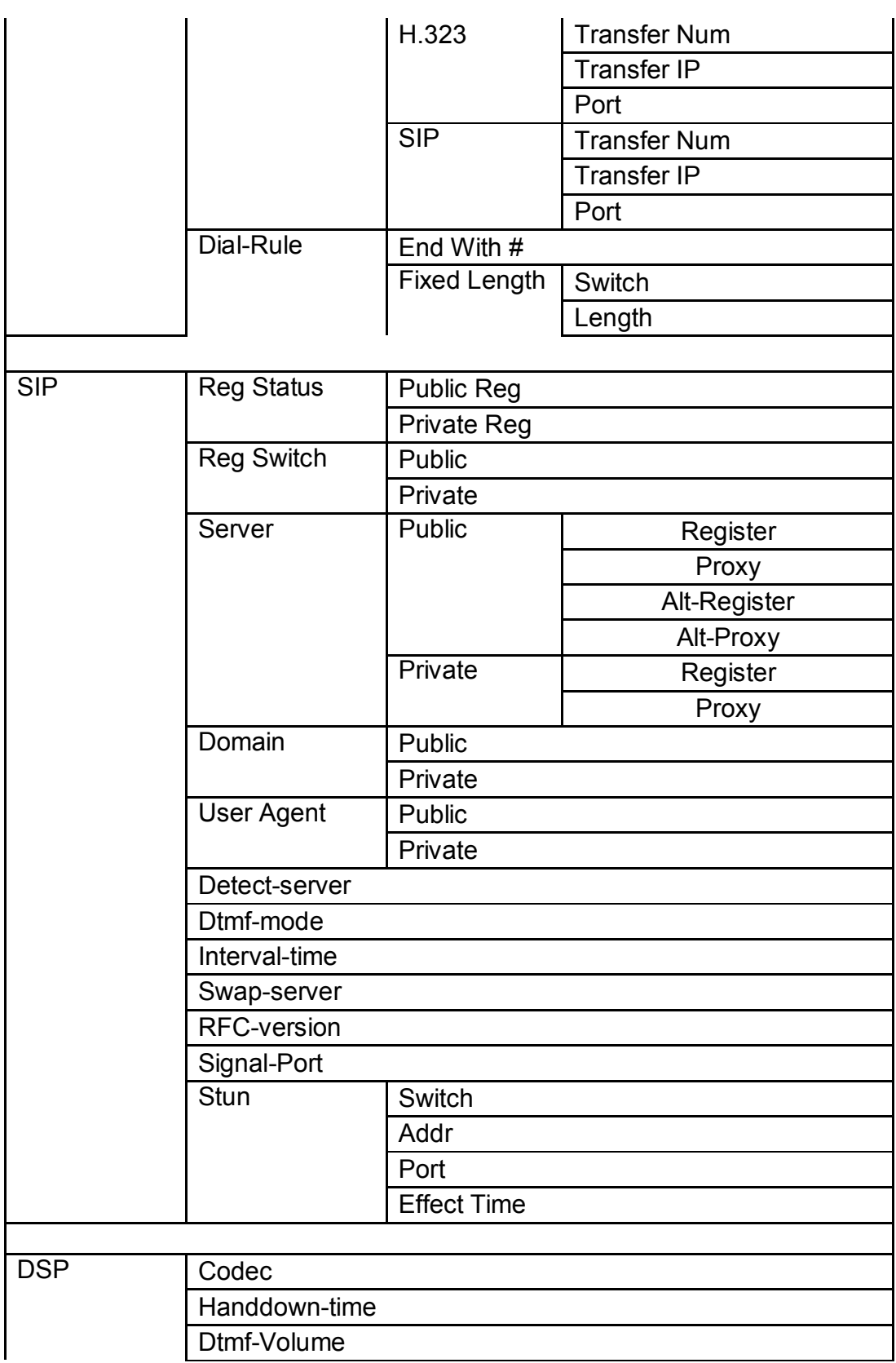

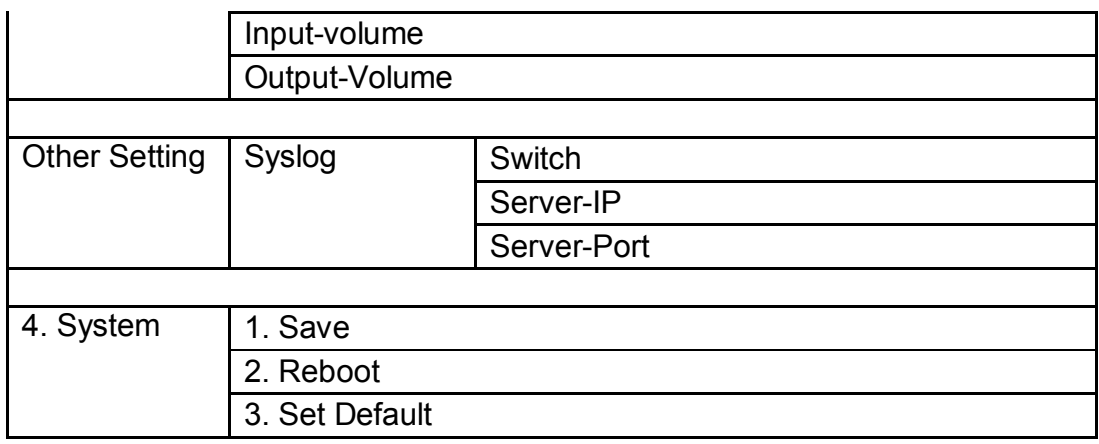

## **4 Telnet Console**

#### **4.1 Introduce**

#### 4.1.1 Basic structure

User may use telnet command to access and manage IP phone.

AT-530 adopts tree structure for telnet. Every node contains its sub-nodes or local command. User can type "help" or "?" whenever to see sub-nodes and all local command under current node.

Besides local command, there are some global commands can be used in each node.

4.1.2 Basic command

Logout: exit telnet mode.

Write: save current settings.

Type sub-nodes name in current node to switch to sub-node. Type "!" or "exit" in current node to return to parent-node.

Type "help" or "?" can see all sub-nodes and all local command under current node, every help item has comments such as <command> or <node> to distinguish sub-nodes and local command. Type "help" or "?" in command can see all parameters using in this command.

When typing node name or command, user no need to key the full name, use TAB button will make it more efficient.

There are two types in command parameters: optional and required. "required" parameter use "-" as prefix and "optional" use "\_" as prefix. User may type "-" or "\_" then press TAB button for complementarily.

## **4.2 Global Command**

Global command is available under all nodes, AT-530 support following commands:

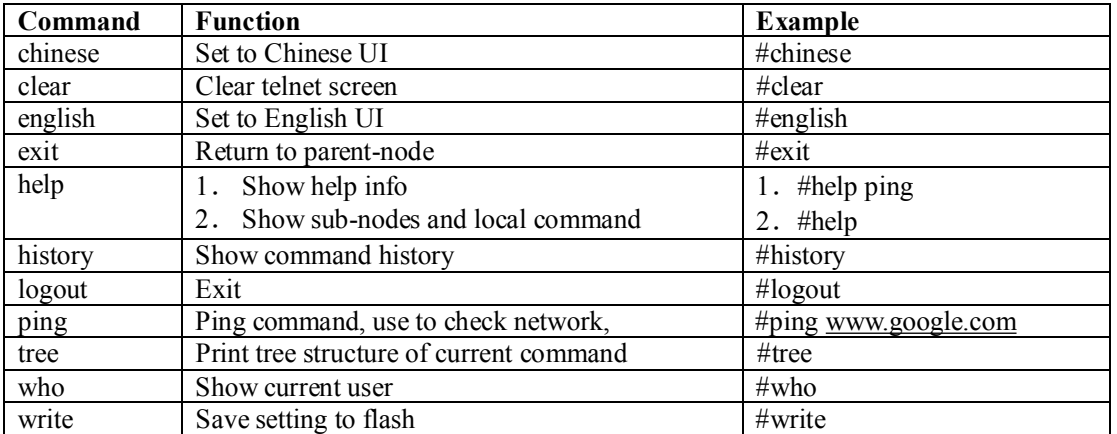

## **4.3 Tree Structure**

4.3.1 account path: <account># [stop]start Syslog ---syslog [no] start Configure Syslog server address and port ---syslog server-ip x.x.x.x port xxx **Example:** #<config-account-syslog>#server –ip 202.112.20.10 Show syslog settings ---syslog show Show all account settings **---show** 4.3.2 config  $\triangleright$  accesslist firewall config path: <config-accesslist># add firewall rule ---entry -I/O xxx -P/D xxx -proto xxx -srcaddr x.x.x.x –srcmask x.x.x.x–desaddr x.x.x.x –desmask x.x.x.x –portrange xxx –portnum xxx **Example:**<config-accesslist>#entry –I/O input –P/D deny –proto udp –straddr 202.112.10.1 –srcmask 255.255.255.0 –desaddr 210.25.132.1 –desmask 255.255.255.0 –portrange neq –portnum 5060 delete firewall rule  $-$ --no entry –I/O xxx –index xxx **Example :**<config-accesslist>#no entry –I/O input –index 1 Show firewall settings The Contract Contract Contract Contract Contract Contract Contract Contract Contract Contract Contract Contract Contract Contract Contract Contract Contract Contract Contract Contract Contract Contra [disable] enable input filter ---[no]in-access [disable] enable output filter ---[no]out-access  $\triangleright$  DHCP<br>path: <config path: <config-dhcp># add DHCP rule ---entry –name xxx –startip x.x.x.x –endip x.x.x.x –netmask x.x.x.x –gateway x.x.x.x –dnsserver x.x.x.x \_time xxx **Example:**<config-dhcp>#entry –name lan2004 –startip 192.168.1.2 –endip 192.168.1.254 –netmask 255.255.255.0 –gateway 192.168.1.1 –dnsserver 192.168.10.18 delete DHCP rule  $\qquad \qquad \text{---no entry } -$ name xxx **Example:** <config-dhcp>#no entry –name lan2004 Show DHCP settings<br>
[disable]enable DNS-relay<br>
---[no]dns-relay<br>
---[no]dns-relay [disable]enable DNS-relay  $\ge$  dialrule<br>path:  $\le$ config path: <config-dialrule># [disable] enable End with # ---[no]endchar Set end with fix length ---fixlen xxx Disable end with fix length ---no fixlen Set timeout to send ---timeout-send xxx Disable timeout to send ---no timeout-send Add digital map ---entry –prefix xxx –length xxx **Example:** <config-dialrule>#entry –prefix 010 –length 11 Delete digital map rule ---no entry –prefix xxx **Example:** <config-dialrule>#no entry –prefix 010 Show current digital map ---show  $\triangleright$  LAN interface settings path: <config-interface-fastethernet-lan># [disable]enable bridge mode ---[no]bridgemode [disable]enable DHCP service ---[no]dhcp-server [disable]enable NAT ---[no]nat

Show current DHCP rules ---dhcpshow Show LAN port IP address ---ipshow Show NAT info ----natshow<br>Change LAN port IP address ----ip --addr  $-$ --ip  $-$ addr x.x.x.x –mask x.x.x.x **Example:**<config-interface-fastethernet-lan>#ip –addr 192.168.1.10 –mask 255.255.255.0

 $\triangleright$  WAN interface settings path: <config-interface-fastethernet-wan># [disable]enable dhcp client ---[no]dhcp [disable]enable pppoe ---[no]pppoe [disable]enable QOS ---[no]qos Set default gateway IP ---gateway x.x.x.x<br>Clear default gateway IP ---no gateway Clear default gateway IP Set WAN port IP address ---ip –address x.x.x.x -mask x.x.x.x **Example:**<config-interface-fastethernet-wan>#ip –addr 202.112.241.100 –mask 255.255.255.0 You need to reconnect if the WAN port has been changed. Show WAN port settings The Show WAN

 $\triangleright$  MMI Filter<br>path: <config-mr path: <config-mmifilter># add filter rule  $--$ entry –start x.x.x.x –end x.x.x.x **Example:**<config-mmifilter>#entry –start 202.112.20.1 –end 202.112.20.255 Delete filter rule ---no entry ---tart x.x.x.x **Example:**<config-mmifilter>#no entry –start 202.112.20.1 Show filter rule  $\sim$  ---show [disable]enable MMI filter ---[no]start-filter

 $\triangleright$  NAT settings path: <config-nat># [disable]enable ftp alg ---[no]ftpalg [disable]enable ipsec alg ---[no]ipsecalg [disable]enable pptp alg ---[no]pptpalg Add TCP mapping rule ---tcp-entry –ip x.x.x.x –lanport xxx –wanport xxx **Example:**<config-nat>#tcp-entry –ip 192.168.1.5 –lanport 1720 –wanport 1000 Delete TCP mapping rule ---no entry -ip x.x.x.x -lanport xxx -wanport xxx **Example:**<config-nat>#no tcp-entry –ip 192.168.1.5 –lanport 5060 –wanport 1000 Add UDP mapping rule ---udp-entry –ip x.x.x.x –lanport xxx –wanport xxx Delete UDP mapping rule ---no udp-entry –ip x.x.x.x –lanport xxx –wanport xxx Show NAT info **---show** 

 $\triangleright$  Netservice path: <config-netservice>#<br>Set DNS address  $-$ -dns -ip x.x.x.x domain xxx **Example:**<config-netservice>#dns –ip 202.112.10.36 domain voip.com Set alternate DNS address ---alterdns -ip x.x.x.x \_domain xxx Set hostname  $\sim$  --hostname xxx Set http access port ---http-port xxx

Show http access setting The Show http-port Set telnet access port ---telnet-port xxx Show telnet access port The T---telnet-port Set RTP initial port and quantity ---media-port –startport xxx –number xxxx **Example:**<config-netservice>#media-port –startport 10000 –number 200 Add route rule ---route –gateway x.x.x.x –addr x.x.x.x –mask x.x.x.x **Example:**Arcihfone<config-netservice>#route –gateway 202.112.10.1 –addr 202.112.210.1 –mask 255.255.255.0 Delete route rule ---no route –gateway x.x.x.x –addr x.x.x.x –mask x.x.x.x Show route info ---route Show netservice info **---show** 

 $\triangleright$  Dial-peer settings

path: <config-pbook>#

[disable]enable calling through GK and proxy ---[no]enableGKandProxy Add number-IP bond entry ----entry –number xxx –ip x.x.x.x –protocol xxx **Example:**<config-pbook>#entry –number 100 –ip 202.112.20.100 –protocol sip

Add number-IP bond and add prefix to the dial number

---entry –number xxx –ip x.x.x.x –protocol xxx \_add xxx **Example:**<config-pbook>#entry –number 100 –ip 202.112.20.100 –protocol sip add 123(dial 100 and will send 123100 according this rule)

Add number-IP bond and replace the destination with another number

---entry –number xxx –ip x.x.x.x –protocol xxx \_all xxx **Example:**<config-pbook>#entry –number 100 –ip 202.112.20.100 –protocol sip all 123( user dial 100 and gateway will sent 100 instead)

Add number-IP bond and delete the prefix of the destination number

---entry –number xxx –ip x.x.x.x –protocol xxx del xxx **Example:**<config-pbook>#entry –number 1234 –ip 202.112.20.100 –protocol sip \_del 2 (dial 1234 will send 34 instead)

Add number-IP bond and replace the prefix with another number

 $-$ --entry –number xxx –ip x.x.x.x –protocol xxx  $\epsilon$  rep xxx  $\epsilon$  length xxx **Example:**<config-pbook>#entry –number  $1234$  –ip  $202.112.20.100$  –protocol sip rep 567 \_length 2(dial 1234 will send 56734)

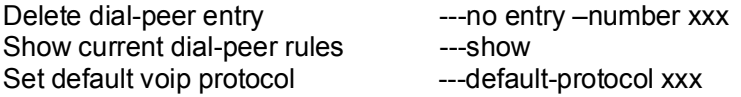

 $\triangleright$  Port settings path: <config-port># 或<config-port X># set accecp relay mode ---accept-relay xxx set callerid mode ---callerid xxx disable callerid example  $-$ --no callerid config call forward ---callforward --conditon xxx -number xxx -ip xxx -port xxx -protocol xxx **Example:**<config-port 0>#callforward –condition busy –number 100 –ip 202.112.10.100 -port

5060 –protocol sip

Disable call forward ---no callforward [disable]enable call transfer ---[no]calltransfer [disable]enable call waiting ---[no]callwaiting Set prefer codec  $---code$ Set DTMF gain **---dtmfvolume xxx** Set black list contains the set of the set of the set of the set of the set of the set of the set of the set o Show black list example and the set of the set of the set of the set of the set of the set of the set of the s Set input volume  $\qquad \qquad \qquad \qquad \text{---input} \quad \text{xxx}$ Set outgoing limit list ---out-limit xxx Show outgoing limit list ---out-limit Set output volume  $\overline{\phantom{0}}$  ---output xxx [disable]enable outgoing limit ---[no]shutdown out [disable]enable black list ---[no]shutdown in [disable]enable outgoing limit and black list ---[no]shutdown [disable]enable 3-way conference ---[no]threetalk Show port settings The Contract Contract Contract Contract Contract Contract Contract Contract Contract Contract Contract Contract Contract Contract Contract Contract Contract Contract Contract Contract Contract Contract C  $\triangleright$  PPPoE settings path: <config-pppoe># PPPoE account settings ---auth –user xxx -password xxx **Example:**<config-pppoe>#auth –user aaa –password 123456 [disable]enable service settings ---[no]service xxx Show pppoe settings The Contract Contract Contract Contract Contract Contract Contract Contract Contract Contract Contract Contract Contract Contract Contract Contract Contract Contract Contract Contract Contract Contract  $\triangleright$  QOS settings path: <config-qos># [delete]add QoS table entry --- [no]entry –addr x.x.x.x –mask x.x.x.x **Example:**<config-qos>#entry –addr 202.112.10.1 –mask 255.255.255.0 [disable]enable include QOS table  $\blacksquare$ Show QoS settings ---show  $\triangleright$  SIP settings path: <config-sip># [disable]enable registration ----[no] register [disable]enable auto detect server ----[no] detect-server Set sip domain **---default-domain xxx** Set DTMF mode<br>Set auto detect interval time<br>---interval-time xxx Set auto detect interval time Set RFC edition  $-$ ---rfc-version xxx [disable]enable auto swap server --- [no]swap-server Set sip account ---number-password –number xxx –password xxx Set local SIP signal port --- signalport xxx Set proxy server ---server proxy -ip x.x.x.x \_port xxx \_user xxx \_password xxx **Example:**<config-sip-server># proxy ip 210.25.23.22 \_port 5060 \_user aaa \_password 123456 Set register server info ---server register -ip x.x.x.x \_port xxx –user xxx \_password xxx Set alter proxy info ---alter-server proxy -ip x.x.x.x \_port xxx \_user xxx \_password xxx

Set alter server info ----alter-server register-ip x.x.x.x \_port xxx \_user xxx \_password xxx [disable]enable stun server ---stun [no]enable Set stun detecting interval time --- stun interval-time xxx Set stun server ip and port ---stun –ip x.x.x.x –port xxx Show current sip info **---show** 

 $\triangleright$  User management path: <config-user>#<br>Change user right. --access –user xxx –access xxx **Example:**<config-user>#access –user aaa –access 7 Change user password example a series of the series of the series of the change user xxx Add new user  $\qquad \qquad -$ entry –user xxx –access xxx **Example:**<config-user>#entry –user abc –access 7 Delete user entry entry the state of the state of the state of the Delete user xxx Show current sip info example and the state of  $-$ --show

4.3.3 Debug (Level 0~7) path: <debug># show debug setting  $\sim$ --show [disable]enable debug all modules ---[no] all xxx [disable]enable debug app module  $-$ --[no] app xxx [disable]enable debug cdr module  $-$ --[no] cdr xxx [disable]enable debug sip module<br>[disable]enable debug h323 module ----[no] h323 xxx [disable]enable debug h323 module [disable]enable debug tel module  $-$ --[no] tel xxx [disable]enable debug dsp module ---[no] dsp xxx

4.3.4 download configure to flash usage: #download tftp –ip x.x.x.x –file xxx #download ftp –user xxx –password xxx –ip x.x.x.x –file xxx

**Example:** #download ftp –user abc –password 123 –ip 202.112.20.15 –file AG188.cfg

4.3.5 password usage: #password Enter new password:xxx Confirm new password:xxx

4.3.6 reload usage: #reload Reboot system

4.3.7 show system running info > accesslist<br>path: <show>  $\le$ show $\ge$ # show: accesslist (firewall) settings **Example:** #<show>#accesslist

 $\triangleright$  basic path: <show># show network status **Example:** #<show>#basic

 $\triangleright$  call<br>path: path: <show># show current call info **Example: #<show>#call active** 

 $\triangleright$  capability path: <show># show CODEC capability Example: #<show>#capability

 $\triangleright$  debugging path: <show># show debug info **Example:**#<show>#debugging > dhcp-server path: <show># show LAN status and DHCP server info **Example:**#<show># dhcp-server

 $\blacktriangleright$ dial-r ule path: < s h o w ># s h o w digit al-map info Example:#<show># dial-rule

**▶** interface path: < s h o w ># s h o w LAN info Example:#<show>#interface fastethernet lan s h o w WAN info Example:#<show>#interface fastethernet wan

 $\triangleright$  ip path: s h o w ># s h o w arp table in fo **Example:**#<show>#ip arp

Show DNS server info **Example:**#<show>#ip dns

Show netstate info **Example:**#<show>#ip netstat

Sho w route info **Example:**#<show>#ip route

Show icmp packets Stat. **Example:**#<show>#ip icmp

Show igmp packets Stat. Example:#<show>#ip igmp

Show ip packets Stat. **Example:**#<show>#ip ip

Show RTP packets Stat. **Example:**#<show>#ip rtp

Show TCP packets Stat. **Example:**#<show>#ip tcp

Show UDP packets Stat. **Example:**#<show>#ip udp

ÿ memory path: < s h o w ># show IP phone memory Example:#<show>#memory ÿ n at path: < s h o w ># show NAT information **Exa mple:** # < s h o w>#nat

 $\blacktriangleright$ port path: < s h o w ># s h o w c all e r-ID in fo **Example:**#<show>#port callerID

s h o w d sp info **Example:**#<show>#port dsp

show hotline info **Example:**#<show>#port hotline

s h o w black lis t in fo Example:#<show>#port in-limit

show outgoing limit info **Example:**#<show>#port out-limit

show current phone number **Example:**#<show>#port number

show current port status **Example:**#<show>#port status

 $\blacktriangleright$ PPP oE path: <show># s h o w P P P oE info **Example:**#<show># pppoe

<sup>ÿ</sup> qos path: <sup>&</sup>lt; s h o w ># show QoS table info Example:#<show>#qos

 $\blacktriangleright$ sip path: < s h o w ># s h o w sip info Example:#<show>#sip

ÿ udptunnel path: <show># show UDP tunnel info **Example:#<show># udptunnel** 

ÿ u ptime path: < s h o w ># show running time **Example:**#<show># uptime  $\triangleright$  version path: <show># show IP phone version **Example:**#<show># version 4.3.8 telnet and logout Usage: #telnet -target -port Login:xxx Password:xxx # #logout 4.3.9 timesettings path: <time># ---manualset –year xxx –month xxx –day xxx –hour xxx –minute xxx –second xxx **Example:**<time>#manulset –year 2004 –month 10 –day 1 –hour 8 –minitute 30 –second 0 [disable]enable SNTP server ---sntp [no] start Set SNTP IP address ----sntp server x.x.x.x Set SNTP server timeout ---sntp timeout xxx Set timezone (-12~+12) ---sntp zone xxx Show SNTP info ---sntp show Show current time ----print

4.3.10 tracert trace network path info usage: #tracert –host Example:#tracert HYPERLINK "[http://www.google.com"](http://www.google.com) [www.google.com](http://www.google.com)

4.3.11 update IP phone usage: # update ftp –user xxx –password xxx –ip x.x.x.x –file xxx # update tftp –ip x.x.x.x –file xxx **Example:**# update ftp –user abc –password 123 –ip 202.112.20.15 –file AG188.dlf

4.3.12 upload configure file usage: # upload ftp –user xxx –password xxx –ip x.x.x.x –file xxx # upload tftp –ip x.x.x.x –file xxx

## **4.4 Network Diagnosis**

There are some telnet commands for checking your network. Now Listing below for your information

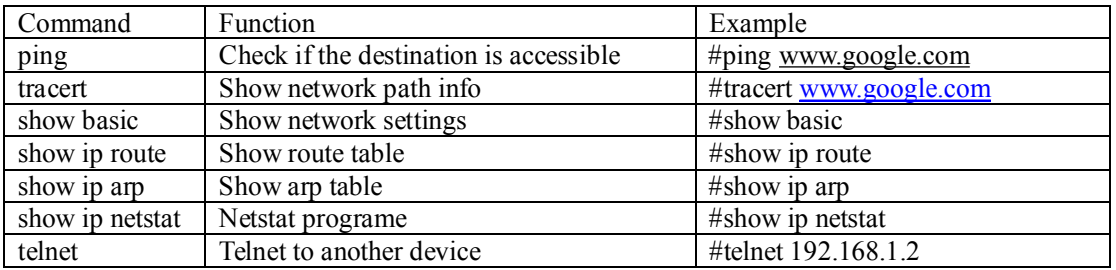

## **4.5 Restore to factory default**

#setdefault clear IP phone settings expect network part #setdefault all clear all settings.

## **5 POST Mode(safe mode)**

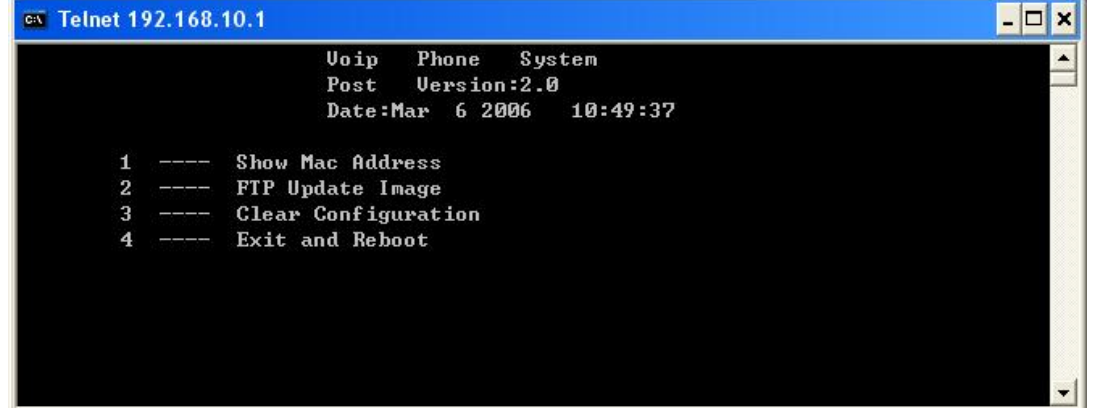

AT-530 provide safe mode. When there is booting problem because of setting problem or firmware problem. User can restore the factory setting or upgrade to a new firmware to solve this problem.

#### How to enter safe mode?

There will be a schedule bar in the AT-530 booting procedure, press # key within the first 5 seconds, then the phone will go to POST mode. It has a default ip 192.168.10.1 in POST mode. User may change the PC's IP address to 192.168.10.xx and telnet to 192.168.10.1 to access the IP phone in POST mode.

User can accord the guide in post mode to clear the settings or upgrade the firmware.

## **6 FAQ**

## **6.1 How many servers may AT-530 register simultaneously?**

AT-530 is able to register two SIP servers simultaneously, and redundancy servers. User can configure the dial peer to route calls between these servers. Please refer "How to use the dial rule?" for detail.

## **6.2 Why the settings vanish after reboot?**

Please go to Config Manage $\rightarrow$ Save Config to save your setting always.

## **6.3 How to use the dial rule?**

AT-530 provide flexible dial rule, with different dial-rule configure, user can easily implement the following function:

----Replace, delete or add prefix of the dial number.

----Make direct IP to IP call

----Place the call to different servers according the prefix.

You can click "Add" to add a new dial rule. Below is the detail setting of the dial-rule:

**Phone Number:** The Number suit for this dial rule, you can the number as full match or prefix match. Full match means that if the number use dials is the completely same as this number, the call will use this dial-rule. Prefix match means that if prefix of the number that the user dials is the same as the prefix, the call will use this dial-rule, to distinguish from the full match case, you need to add "T" after the prefix number in the phone number setting.

**Call Mode:** support SIP..

**Destination (optional):** call destination, can be IP or domain. Default is 0.0.0.0, in this case the call will be routed to the Public SIP server. If you set the destination to 255.255.255.255, then the call will be routed to the private SIP server. Also you can key other address here to make direct IP calls

**Port (optional):** Configure the port of the destination, default is 5060 in SIP and 1720 for H323

**Alias (optional):**Set up the Alias. We support four Alias as below. Alias need to co-work with the *Del Length*:

 $\triangleright$  add:xxx, add prefix to the phone number, can set to reduce the dial length.

 $\blacktriangleright$  all: xxx, replace the phone number with the xxx, can use as speed dial function.

**ÿ** del, delete the first N numbers. N is set in the *Del Length*

 $\triangleright$  rep:xxx, replace the first N numbers. N is set in the Del Length. For Example: Use wants to place a call 8610-62281493, then you can set the *phone number* in the dial rule as 010T, and set the *Alias* as rep:8610, and set the *Del Length* to 3. Then all calls begin with 010 will be changed to 8610 xxxxxxxx.

**Suffix (optional):**Configure suffix, show no suffix if not set Instance:

#### **Dial-Peer**

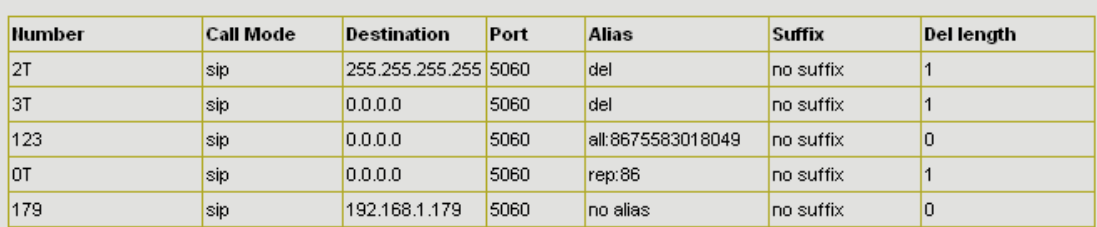

Add | Delete | Modify | 2T  $\vee$ 

**2T rule**: If the call starts with 2, the first 2 will be deleted, and the rest number will be sent to private SIP server.

**3T rule**: If the call starts with 3, the first 3 will be deleted, and the rest number with be sent to public SIP server.

**123 rule**: Dial 123 and will send 8675583018049 to your server. Used as speed dial function.

**0T rule**: If the calls is begin with 0, the first 0 will be replace by 86. Means that if you dial 075583018049 and AG-188 will send 8675583018049 to your server.

**179 rule**: when you dial 179 , the call with send to 192.168.1.179, suit for LAN application without set up a sip server.

## **6.4 How to use speed dial function?**

There are 9 speed dial keys in the AT-320 panel, Usage:

Set speed dial number: press the speed key and enter the speed dial number and then press Menu/OK key to save the setting.

Pick up the handset and press the speed dial key to dial the pre-define number.

## **6.5 How to configure digital map?**

Digital Map is based on some rules to judge when user end their dialing and send the number to the server. AT-530 supports following digital map:

----End With "#": Use # as the end of dialing.

----Fixed Length: When the length of the dialing match, the call will be sent.

----Timeout: Specify the timeout of the last dial digit. The call will be sent after timeout  $---Prefix + Length:$  If the Prefix and Length match, the call will be sent.

## **6.6 How to use Call Forward, Call Transfer and 3-way Conference calls?**

User may set up the configuration in the *Call Service* page to use these value add service.

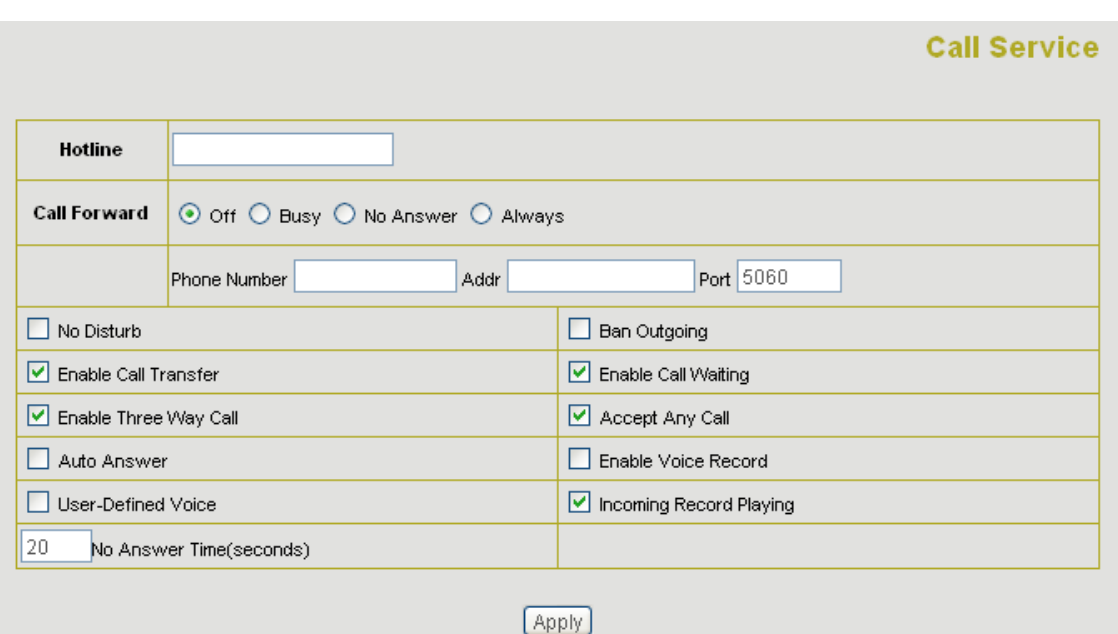

#### $\triangleright$  Call Forward:

----Forward when busy: select *Busy* in the *Call Forward* Field, and Key in the destination phone number in the *Forward Number*. If some one calls you when you having a call, the caller will be forwarded to the destination number.

----Forward no answer: Select *No Answer* in the *Call Forward* Field, and Key in the destination phone number in the *Forward Number*, fill the time in the *No Answer Time.* If some one calls you and no one answer the caller during the No Answer Time, the call will be forward to the destination number.

----Forward Always: Select *Always* in the *Call Forward* Field, and Key in the destination phone number in the *Forward Number*, then any one call this gateway will be forward to the destination number.

#### > Call Transfer:

Check the *Enable Call Transfer*.

If A is the AT-530 user, and B calls and talking with A through VoIP. A can **press FWD button** to hold the call with B, and then **enter C's number**. B will be transferred to C and can talk with C.

#### $\triangleright$  3-Way Conference Calls

Check Enable Three Way Call

Assume A is the AG-188 user, and B calls and talking with A through VoIP. A can **press FWD button** to hold the call with B, then **enter \*** and then **enter C's number** to talk with C, and then **press FWD button** again to make 3-way conference calls.

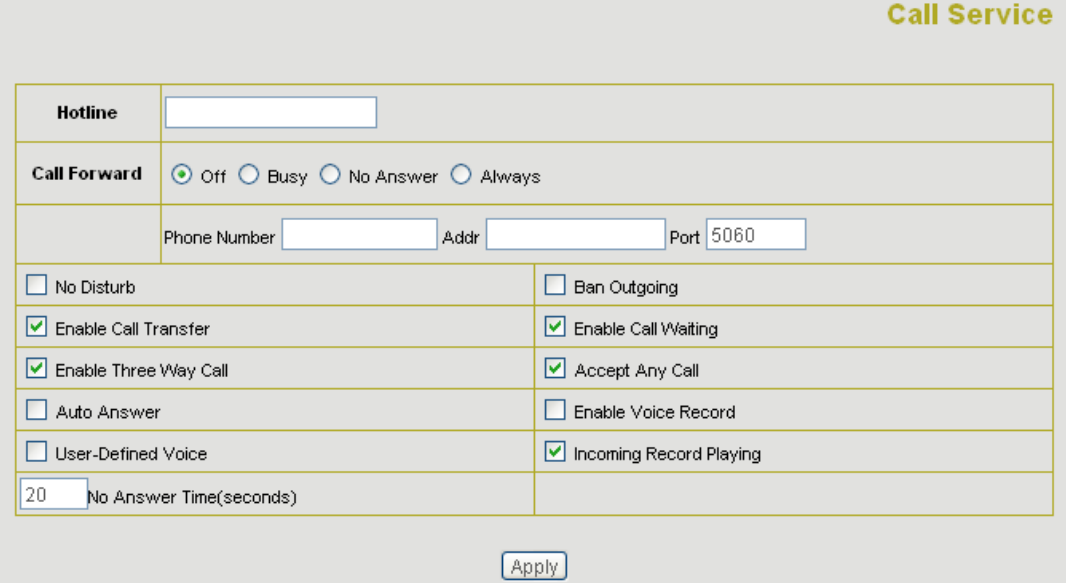

## **6.7 How to use the record function?**

AT-530 provides record function. With this function, user may record three VoIP message and one local message.

#### **Active answering machine:**

Select **"Enable Voice Record"** to active answering machine, and config **No Answer Time.** If there is an incoming call and no one answer the call. After timeout, AT-530 will auto answer this call and ask the caller to leave message.

**Incoming Record Playing:** play the message when recording.

**User-Defined Voice:** Use customizes greeting voice for answering machine.

Notice: AT-530 supports three message maximum, each message can be 90 seconds. Answering will be deactivated if the message numbers is 3.

#### **Record local message:**

User may use local message to leave message to other local users.

Please refer the **Record** button function as below:

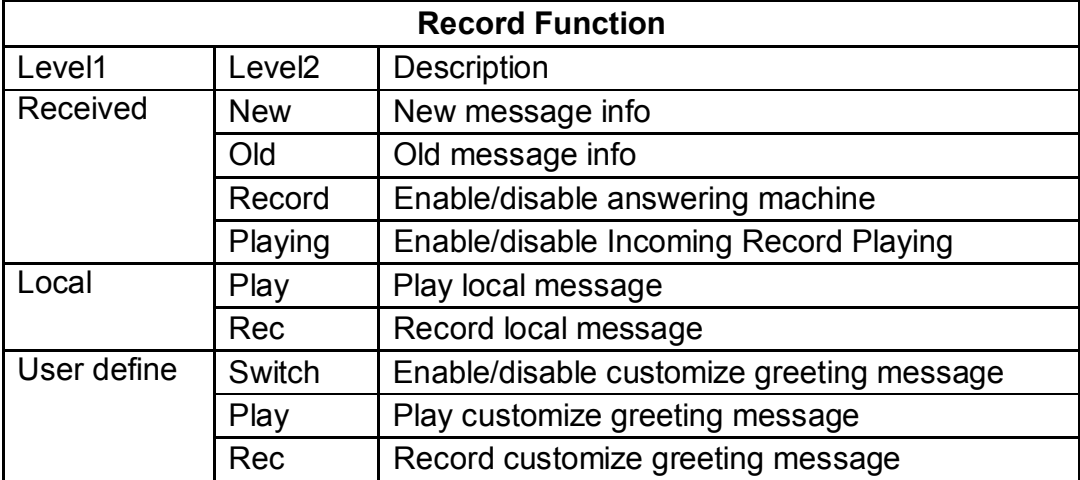

# **6.8 How to use set the IP type via keypad?**

In the idle mode, user may us the keypad to set the IP type as the below procedure: Keep pressing the button 1 for changing to static mode. Keep pressing the button 2 for changing to DHCP mode. Keep pressing the button 3 for changing to PPPoE mode.